## **PublicVue**

# Version 3.0 Quick Start Guide

Harris Corporation

2235 Monroe Street

Herndon, Virginia 20171

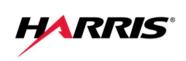

## CONTENTS

| VIEWING NEAR REAL-TIME DATA                           | 1  |
|-------------------------------------------------------|----|
| VIEWING A FLIGHT'S PROPERTIES                         |    |
|                                                       |    |
| REPLAYING DATA                                        | 3  |
| ENTERING A COMPLAINT                                  | Л  |
| CREATING A COMPLAINT<br>CREATING A COMPLAINT MANUALLY |    |
| Registering a PublicVue Account                       |    |
| CREATING A COMPLAINT WHILE TRACKING FLIGHTS           | 7  |
| Creating a PublicVue Complaint Login                  | 10 |
| VIEWING A FLIGHT'S SLANT RANGE                        |    |

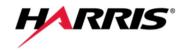

## VIEWING NEAR REAL-TIME DATA

To view real-time data, select the Flight Tracking menu option.

The map displays real-time flight data using different colors to distinguish between arrivals, departures, and overflights.

| Color |
|-------|
| Red   |
| Blue  |
| Green |
| Black |
|       |

#### **Table 1: Default Icon Colors**

The various controls available on the map are shown in Figure 1

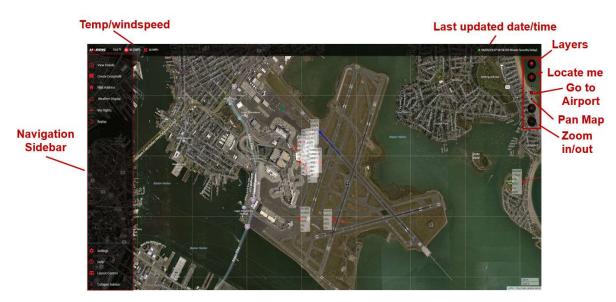

#### Figure 1: Map Controls

From the Navigation Sidebar select the Layout Control Icon to view the Flight Table. The functions available on the table are shown in Figure 2.

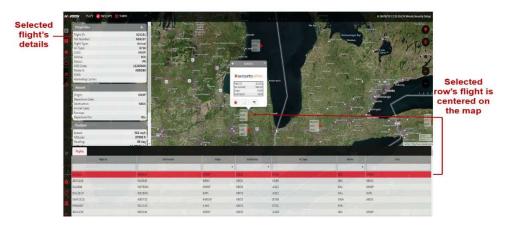

Figure 2: Data Table Function

### **Viewing a Flight's Properties**

To view the properties of a flight, click the flight's icon on the map. A popup displays basic information about the flight. The Details tab in the left panel displays additional information about the flight.

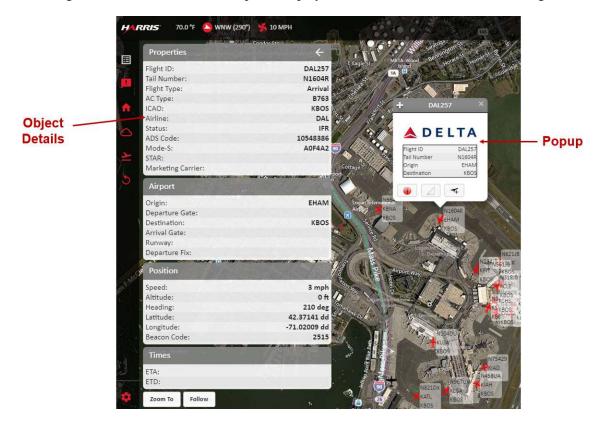

Figure 3: Object Popup and Details

From the Details tab you may:

- Zoom in on the flight by clicking the **Zoom To** button.
- Follow a flight by clicking the **Follow** button.

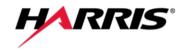

## **REPLAYING DATA**

Historical flight mode enables you to replay data from previous dates in one hour increments. After specifying the start time, PublicVue replays the events occurring one hour after the specified time.

To replay events from a previous date:

- 1. Select the Replay icon from the Navigation Sidebar.
- 2. From the Flight Mode section, select **Historical Flights (Replay)**. The Time Window and Playback Controls sections display.
- 3. Click the **Start Time** field and specify the date and time for which you would like to replay events.

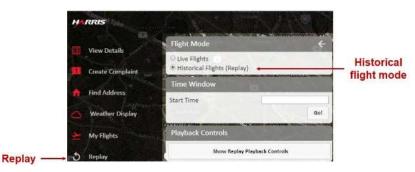

Figure 4: Replay Tab

4. Click **Go**. The replay data is cached and replayed on the map. Use the playback controls to rewind, forward, or change the speed of the replay.

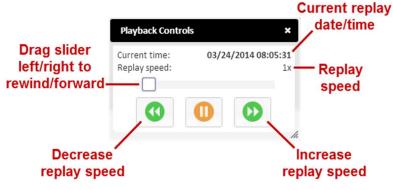

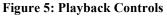

5. When the end of the one hour increment is reached, you will be asked if you want to start a new replay starting with the current time. To continue the replay, click **Continue**.

## **ENTERING A COMPLAINT**

There are two methods that can be used to create a complaint. In either method, complainants must be registered/authenticated prior to submitting complaint(s). Complainants may register by either selecting the Complaints menu option, or by selecting a flight (for either near real-time or historical replay).

### **Creating a Complaint Manually**

To create a complaint:

1. Select the **Complaint** menu.

| Symphony PublicWue Home Complant Plight Tracking Contact Us                                          | 100                                                                                                    | Souther accome International Airport (SEA) Port for Seattle                      |  |
|----------------------------------------------------------------------------------------------------|----------------------------------------------------------------------------------------------------|----------------------------------------------------------------------------------|--|
|                                                                                                    | Login                                                                                                    |                                                                                  |  |
| Please enter your Login Name and Password to<br>remember your password please follow the div         | get access to the complaint section. If you don't have a legin account please use the registration<br>ections in the link below for password recovery and assistance. | In link below to create a new one. If you already have a login account and don't |  |
| Username:                                                                                            |                                                                                                    |                                                                                  |  |
| Login Reset                                                                                          |                                                                                                    |                                                                                  |  |
| First time visitor? <u>Click here to register</u><br>Can't remember your password? <u>Click here</u> |                                                                                                    |                                                                                  |  |
|                                                                                                    |                                                                                                    |                                                                                  |  |

#### Figure 6: Complaint Menu

If you are a first time visitor, you will need to register with PublicVue. Refer to page 6.

- 2. Enter your PublicVue username and password and click Login.
- 3. Click the **Submit New** menu option on the left. The Complaint Entry page displays.

| ubmit New<br>eview | Complaint Entry                                    |  |
|--------------------|----------------------------------------------------|--|
| rofile             | Date and time of disturbance: mm/dd/ywy hitramics: |  |
| issiword.<br>ogout | Start (06/12/2019 08:00:17<br>End                  |  |
|                    | Complaint Airport: *                               |  |
|                    | Primary Disturbance:*                              |  |
|                    | Secondary distarbance:                             |  |
|                    | Tertiary disturbance:                              |  |
|                    |                                                    |  |
|                    |                                                    |  |
|                    |                                                    |  |
|                    |                                                    |  |
|                    | Response Requested:                                |  |
|                    | Submit Complaint                                   |  |
|                    |                                                    |  |

#### Figure 7: Complaint Entry Page

- 4. Complete the Complaint Entry form.
- 5. Click Submit Complaint.

You may view all complaints that you have submitted by selecting the Review menu option from the left.

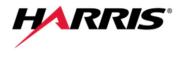

| Symphony Public<br>Home Complaint | LUE<br>Flight Tracking Contact Us            |                     |                       | Seatt                | le-Tacoma International | Airport (SEA) Pol | f Seattle |
|-----------------------------------|----------------------------------------------|---------------------|-----------------------|----------------------|-------------------------|-------------------|-----------|
| COMPLAINT MENU                    |                                              |                     |                       |                      |                         |                   |           |
| Submit New                        |                                              |                     | Complaints L          | ict                  |                         |                   |           |
| Review                            |                                              |                     | complaints c          | 130                  |                         |                   |           |
| Profile                           |                                              |                     |                       |                      |                         |                   |           |
| Password                          | Start Date/Time End Date/Time                | Primary Disturbance | Secondary Disturbance | Tertiary Disturbance | Complaint Comment       | Complaint Status  | Airport   |
| Logout                            | No complaints were found for your login name |                     |                       |                      |                         |                   |           |

Figure 8: Complaint List

### Registering a PublicVue Account

To register with PublicVue:

1. Click the **Click here to register link** located on the Login page of the Complaint menu.

| Complied Flight Tracking Contact Us                                                                      | 100 A                                                                                                    | seattlenacoms International Airport (SEA) Port                               |
|----------------------------------------------------------------------------------------------------|----------------------------------------------------------------------------------------------------|------------------------------------------------------------------------------|
|                                                                                                    | Login                                                                                                    |                                                                              |
| Please enter your Login Name and Password to get a<br>remember your password please follow the direction | ccess to the complaint section. If you don't have a login account please use the registration in<br>is in the link below for password recovery and assistance. | tek below to create a new one. If you already have a login account and don't |
| Usemame: Password:                                                                                       |                                                                                                    |                                                                              |
| Login Reset                                                                                              |                                                                                                    |                                                                              |
|                                                                                                    |                                                                                                    |                                                                              |

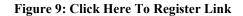

The Registration page displays.

| Symphony PublicVue                        |                                                                                                    | seattle facoma International Airport (SEA) Port |
|-------------------------------------------|----------------------------------------------------------------------------------------------------|-------------------------------------------------|
| Home Complaint Flight Tracking Contact Us | and the second second s | of Seattle                                      |
|                                           |                                                                                                    |                                                 |
|                                           | Registration                                                                                                    |                                                 |
| 3*                                        |                                                                                                    |                                                 |
| First Name: *                             |                                                                                                    |                                                 |
| Middle Initial:                           |                                                                                                    |                                                 |
| Last Name: *                              |                                                                                                    |                                                 |
| Address Line 1: *                         |                                                                                                    |                                                 |
| Address Line 2:                           |                                                                                                    |                                                 |
| City: *                                   |                                                                                                    |                                                 |
| State: 🔻                                  |                                                                                                    |                                                 |
| Zip Code: *                               |                                                                                                    |                                                 |
| Phone: *                                  |                                                                                                    |                                                 |
| Cell Phone:                               |                                                                                                    |                                                 |
| Email: *                                  |                                                                                                    |                                                 |
|                                           |                                                                                                    |                                                 |
| Choose a Login Name: *                    |                                                                                                    |                                                 |
| Choose a Password *                       |                                                                                                    |                                                 |
| Confirm Password *                        |                                                                                                    |                                                 |
|                                           |                                                                                                    |                                                 |
| Submit Registration                       |                                                                                                    |                                                 |
|                                           |                                                                                                    |                                                 |
|                                           |                                                                                                    |                                                 |

Figure 10: Registration Page

- 2. Complete all fields on the page.
- 3. Click Submit Registration.

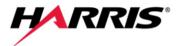

### **Creating a Complaint While Tracking Flights**

To create a complaint while you are tracking flights:

- 1. Do one of the following:
  - From the Navigation Sidebar, click Create Complaint.

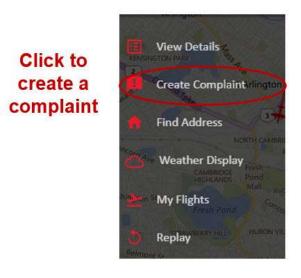

Figure 11: Create Complaint from Navigation Sidebar

• Display a flight's popup and click the button. Creating the complaint from the popup automatically populates the complaint window with the flight's ID and tail number.

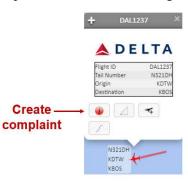

Figure 12: Create Complaint from Flight Popup

The Create Complaint window displays.

| Create | 2 Complaint                                                         | × |
|--------|---------------------------------------------------------------------|---|
| Login  |                                                                     |   |
|        | be a registered PublicVue user<br>nt. Please log in or create an ac |   |
|        | username                                                            |   |
|        | password                                                            |   |
|        | Log in                                                              |   |
|        | Register New Account                                                |   |
|        | Register New Account                                                |   |
|        |                                                                     |   |
|        |                                                                     |   |

#### Figure 13: Create Complaint Login

2. Enter your PublicVue username and password and click Log In.

If you do not have a PublicVue Complaint user account, refer to page 10.

The Create Complaint window displays.

| 💿 Create Complaint 🛛 🗙 🗙    |
|-----------------------------|
| Complaint                   |
| Disturbance Type:*          |
| APU (Noise)                 |
| Time of Disturbance Start:* |
| 08/13/2013 16:10            |
| Time of Disturbance End:    |
|                             |
| Complaint:*                 |
|                             |
| Contact me back:            |
| Flight Information          |
| Flight ID:                  |
| Equipment:                  |
|                             |
| Create Complaint Cancel     |

Figure 14: Create Complaint Window

3. Select the type of disturbance from the **Disturbance Type** list.

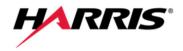

4. Click the **Start Time** field. A calendar displays.

| Create Complain                                       | t            |    |        | ×          |       | S  |                      |
|-------------------------------------------------------|--------------|----|--------|------------|-------|----|----------------------|
| Complaint                                             |              |    |        |            | 8     |    |                      |
| Disturbance Type:*<br>Too Ma<br>Time of Disturbance S |              |    | 3/2013 | ▼<br>15:10 | L1210 |    | 1704<br>1578<br>09UA |
| Time of Disturbance E                                 | 0            |    |        | ust 20     | 13    |    | 0                    |
| Complaint:*                                           | Su           | Мо | Tu     | We         | Th    | Fr | Sa                   |
|                                                       |              |    |        |            | 1     | 2  | 3                    |
|                                                       | 4            | 5  | 6      | 7          | 8     | 9  | 10                   |
|                                                       | 11           | 12 | 13     | 14         | 15    | 16 | 17                   |
| Contact me back:                                      | 18           | 19 | 20     | 21         | 22    | 23 | 24                   |
| Flight Information                                    | 25           | 26 | 27     | 28         | 29    | 30 | 31                   |
| Flight ID:<br>Equipment:                              | Time<br>Hour | 16 | :10    |            |       |    |                      |
|                                                       | Minut        | e  |        |            |       |    |                      |
| Crea                                                  | Now          |    |        |            |       | D  | one                  |

Figure 15: Create Complaint Calendar

- 5. From the calendar:
  - a. Select the date for which you would like to replay events.
  - b. Use the Hour and Minute sliders to specify the time at which to start the replay.
  - c. Click Done.
- 6. Click the **End Time** field and specify the end time.
- 7. Enter any text you want to include with the complaint in the **Complaint** field.
- 8. If you know the flight information associated with the complaint, enter the flight ID and tail number.
- 9. Click Create.

### Creating a PublicVue Complaint Login

To create an account:

1. From the Create Complaint Login window, click **Register New Account**. The Create User window displays.

| Create User            | ×                          |
|------------------------|----------------------------|
| Account Inform         | nation                     |
| Username*              | username                   |
| Password*              | password                   |
| First Name             | first name                 |
| Last Name*             | last name                  |
| Home Phone #           | ####                       |
| Cell Phone #           |                            |
| E-mail                 | e-mail                     |
| Street*                | 700                        |
| City*                  | Boston                     |
| State*                 | MA                         |
| Zip Code*              | 02116                      |
| Validation             |                            |
| Please enter the v     | erification phrase below:* |
| с з <sup>а b</sup> 4 6 |                            |
|                        |                            |
|                        | Create User Cancel         |

Figure 16: Create User

- 2. Complete the Account Information section of the form with your information.
- 3. In the Validation section, enter the characters that you see in the field.
- 4. Click Create User.

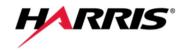

## VIEWING A FLIGHT'S SLANT RANGE

To view a flight's slant range:

- 1. Specify your home address. Your home location is used to calculate a flight's slant range from the home location's address.
  - a. From the Navigation Sidebar, select the Find Address icon.
  - b. In the Find Address section, enter the address that you would like to use as your home location. The Address Lookup popup displays.
  - c. You may either center the map over the address, or place an icon at the geographic location:

|                            | Find Add | ress     | Medford<br>Hillside         | ÷               |
|----------------------------|----------|----------|-----------------------------|-----------------|
| Enter                      | Street   | 1.<br>1. | 1 2 3                       | T STATISTICS NA |
| address to<br>locate it on | City     | State    | Zip Code                    | 35 1            |
| map                        | Locate   | MA V     | ioa<br>Saltar Andrea Solari |                 |

**Figure 17: Find Address** 

- 2. Click the flight's icon on the map. A popup displays information for the flight.
- 3. Click the button in the popup. A popup displays the flight's slant range relative to your home location.

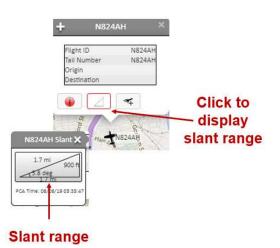

Figure 18: Slant Range